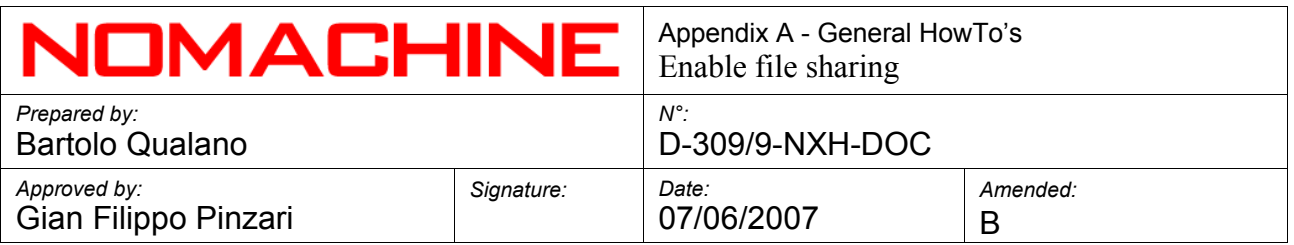

**General HowTo's**

# **Enable file sharing**

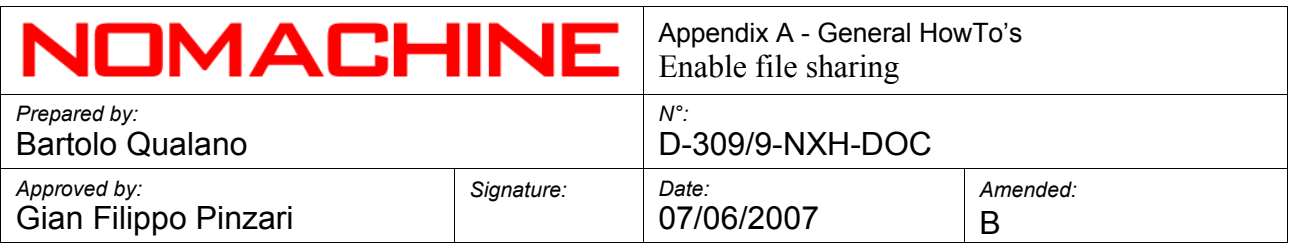

# **Index**

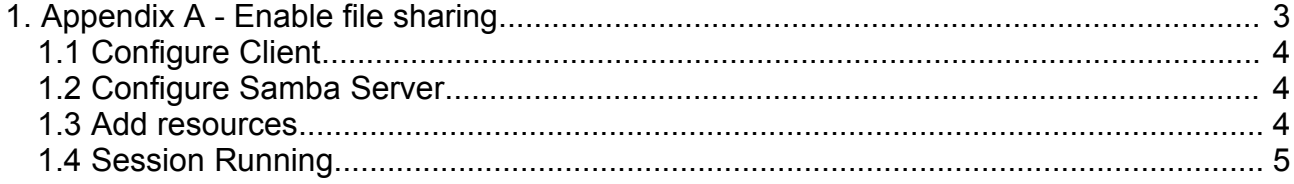

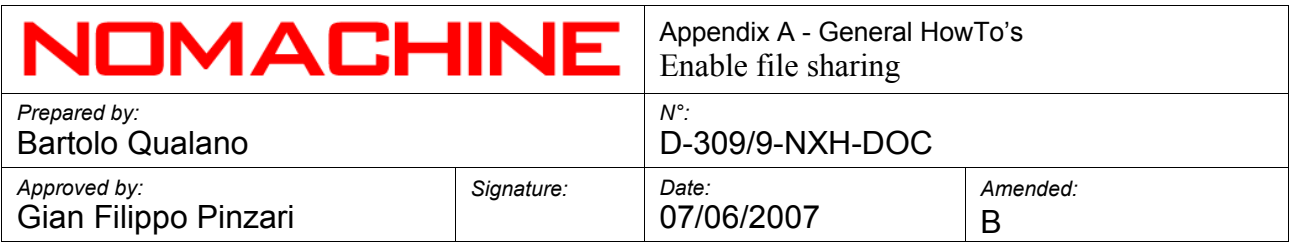

# **1. Appendix A – Enable file sharing**

## **1.1 Configure Client**

Run NX Client, open the "Configure" panel and select "Services". Check "Enable SMB printing and file sharing".

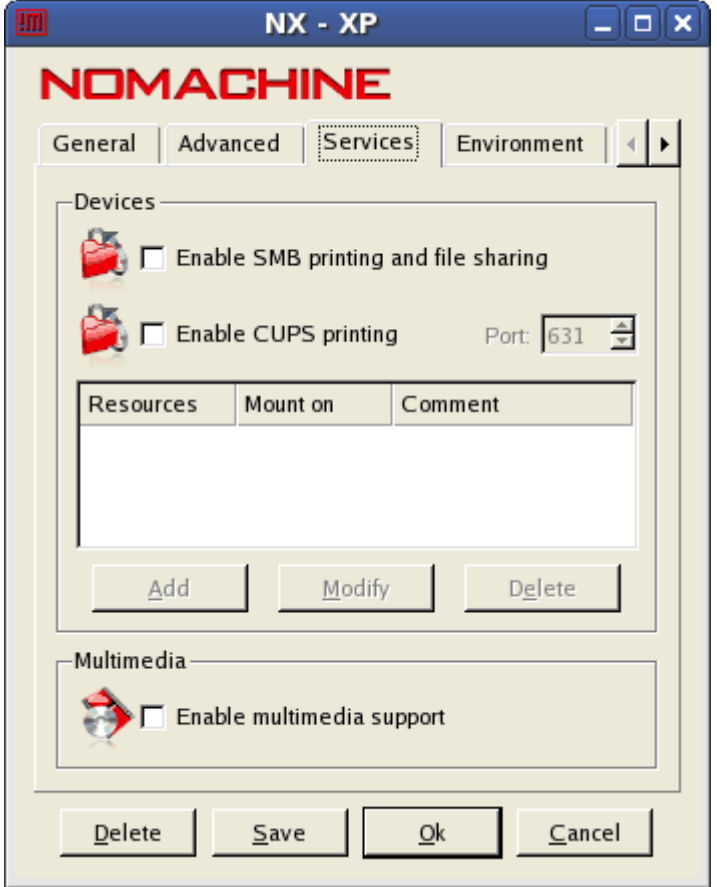

If the warning dialog appears:

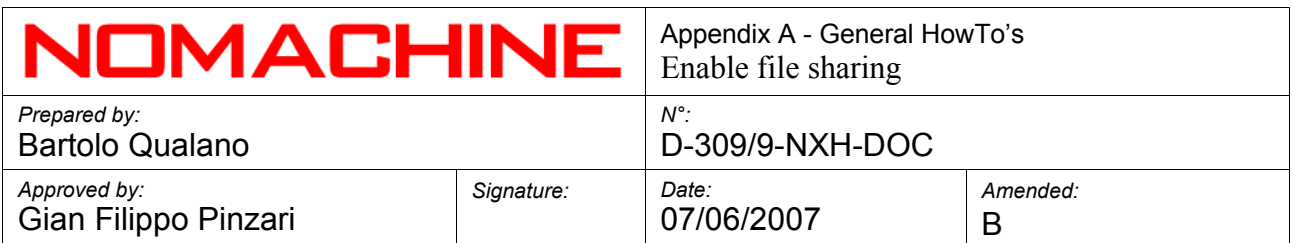

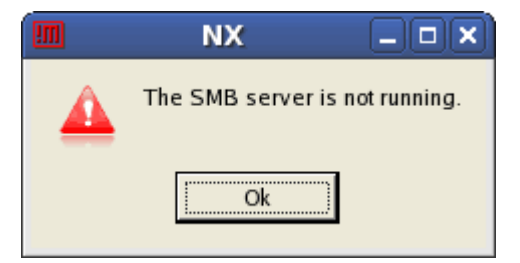

it will mean that Samba Server Daemon is not running on your computer. To start samba open a terminal window (and login as superuser).

*# su –* 

*Password: (put your password here)*

*# /etc/init.d/smb start*

### **1.2 Configure Samba Server**

To learn more about the configuration of samba server you can look at: [http://www.samba.org](http://www.samba.org/)

#### **1.3 Add resources**

Now you can add the resources in the panel "Services" of the "Configuration" window. Insert the name of the local folder that is to be shared, and then the name of the home directory on the remote server where it will be mounted. Insert your user name and password and click on "Ok".

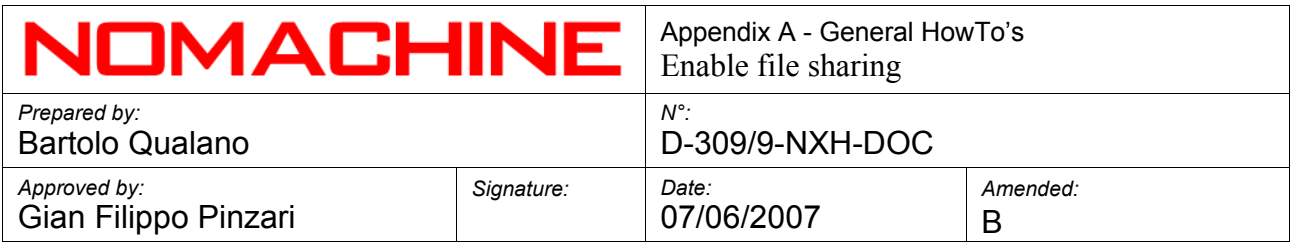

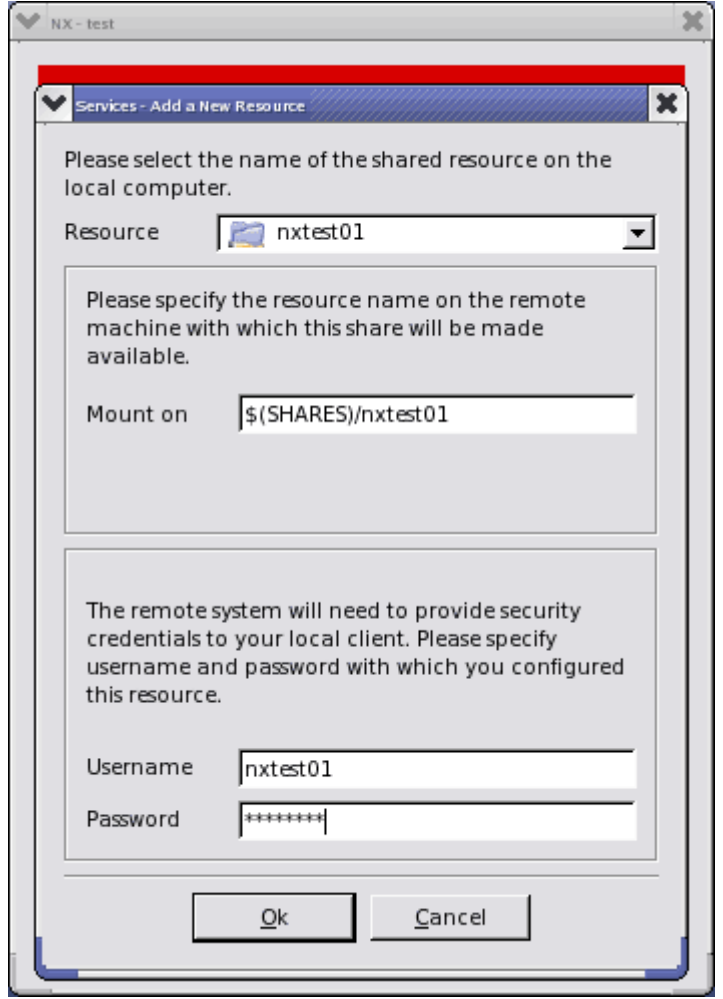

You should see the newly added resources and where they are mounted in the dialog list. From here you can add more, delete or modify existing ones. Click "Save" and "Ok" to go back to the main configuration client dialog

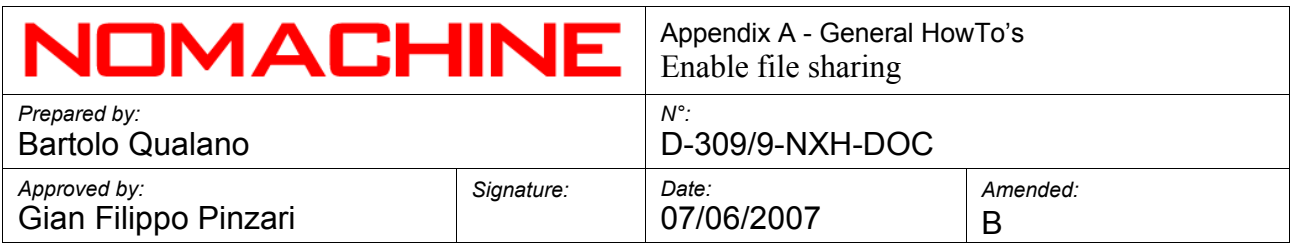

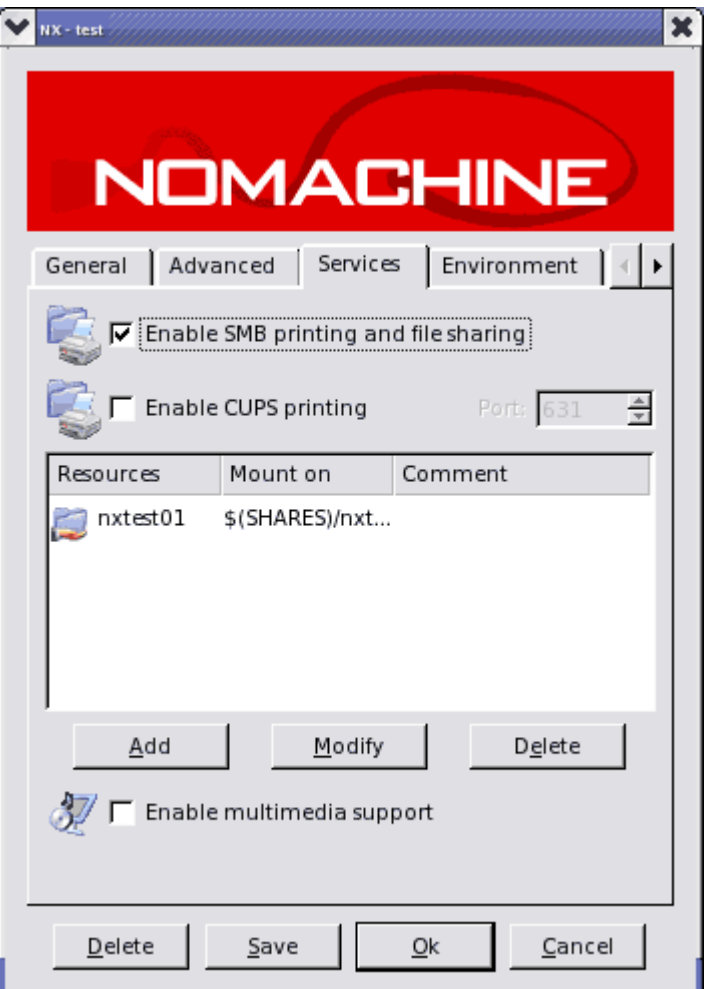

Save new configuration and run the session.

# **1.4 Session running**

After your session is started you should see the dialog boxes informing you about new directories shared on your desktop.

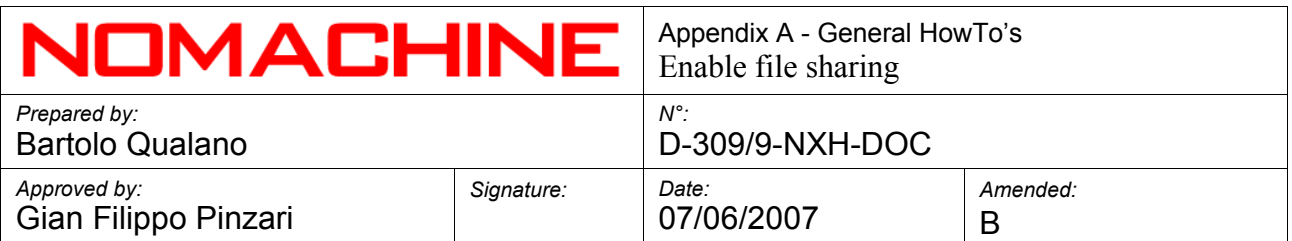

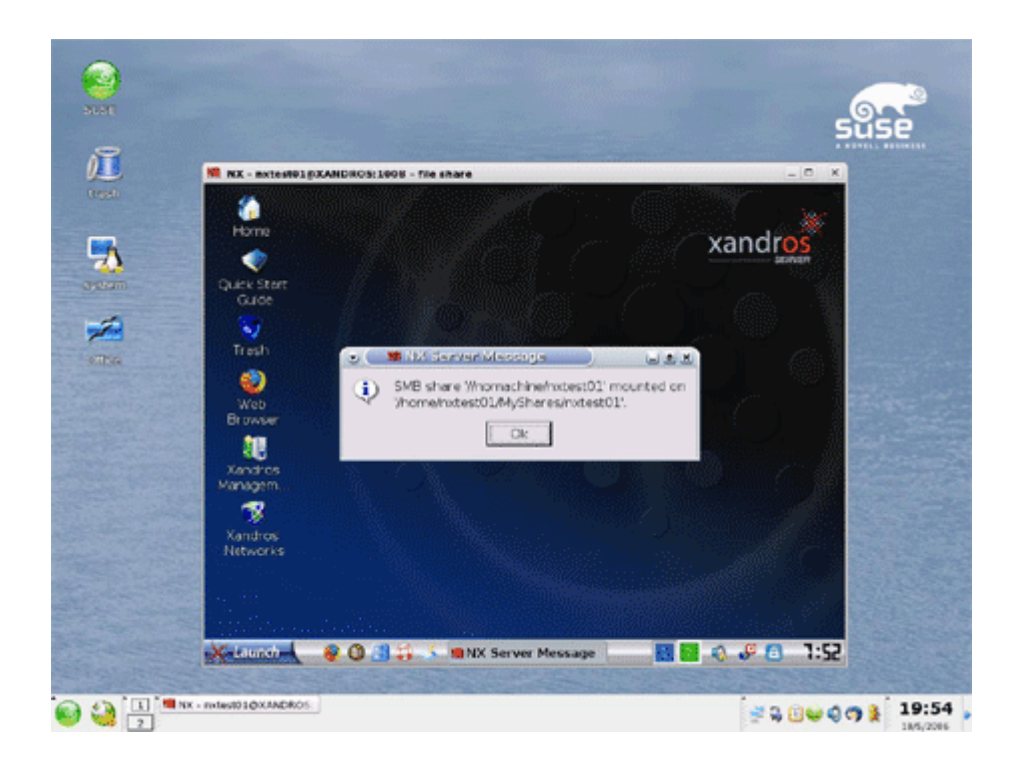

Close the message box and you will be able to start using the shared resources.

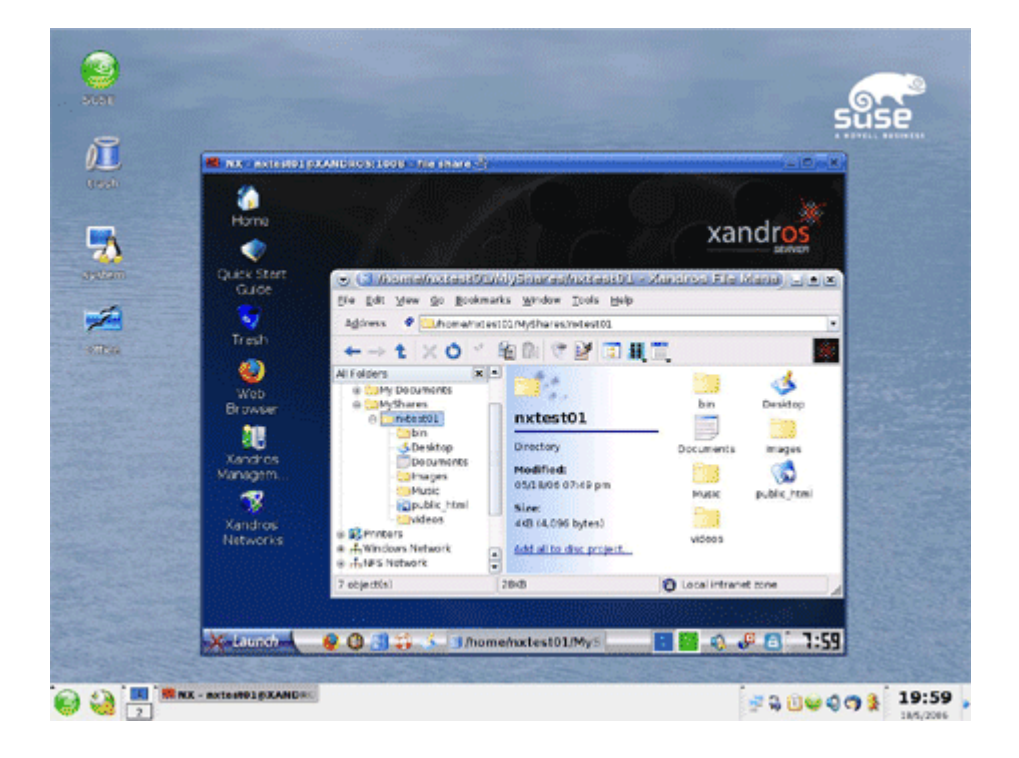